Учебный модуль

«Электронный журнал»

*ЦЕЛИ ДАННОГО МОДУЛЯ:*

❖**Научить начинающих пользователь ПК заходить в электронный журнал;** ❖**Выставлять оценки и комментарии к ним;** ❖**Находить нужный период обучения;** ❖**Менять тип урока;** ❖**Записывать домашнее задание;** ❖**Познакомить с имеющейся в электронном журнале отчетностью.**

# 1. Введите адрес сайта

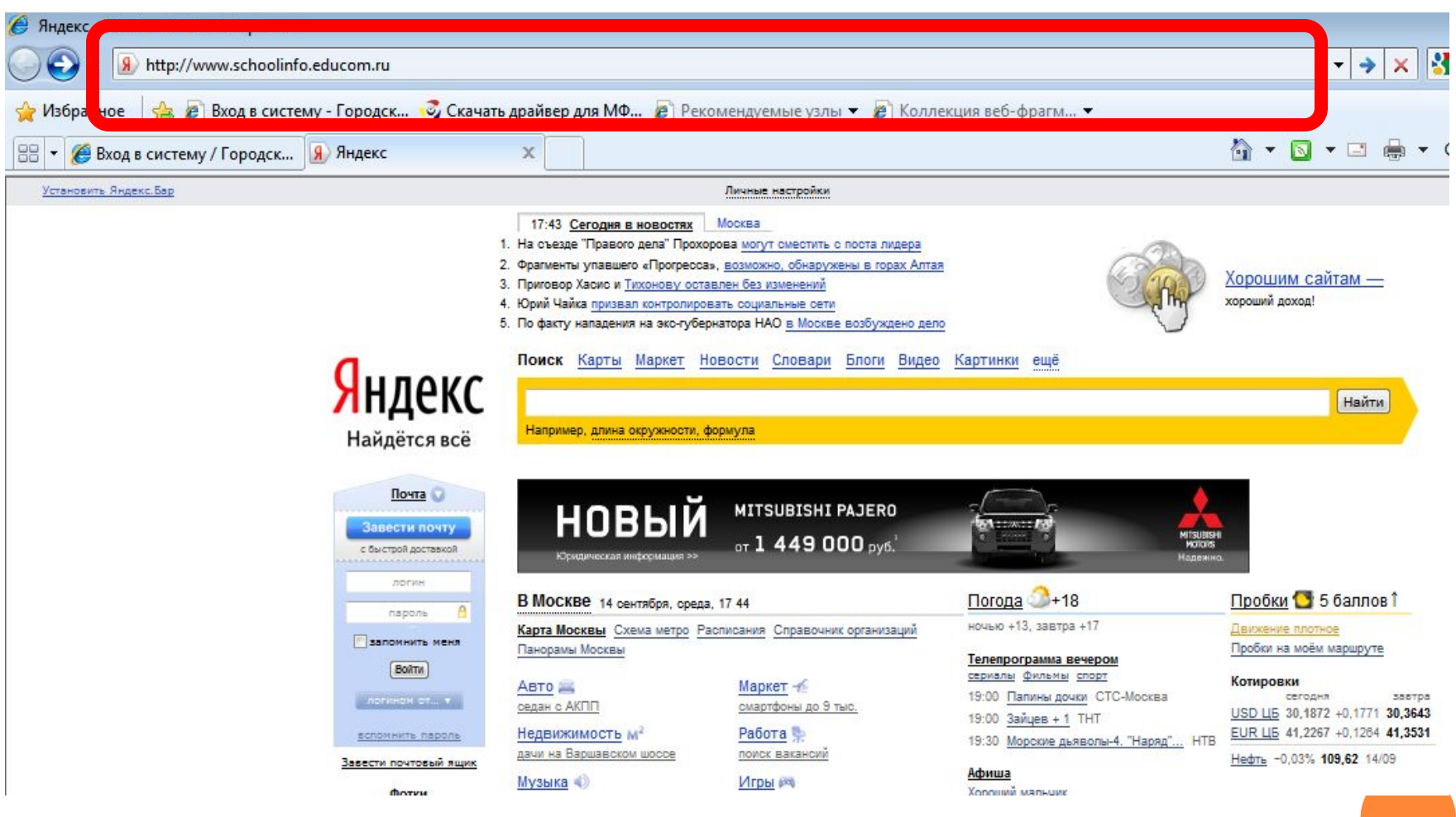

## 2. Введите логин и пароль

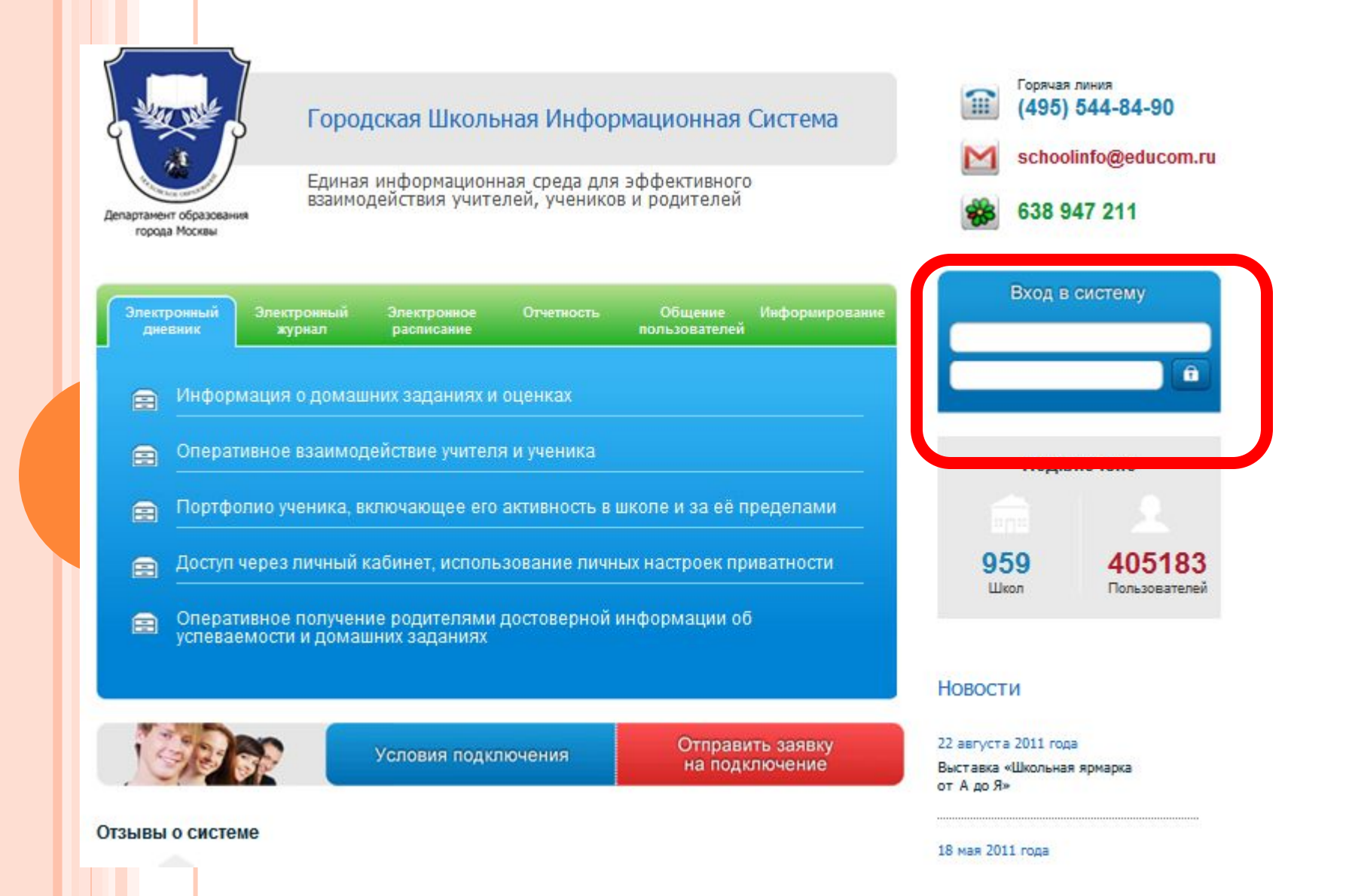

## 3. Откройте журнал

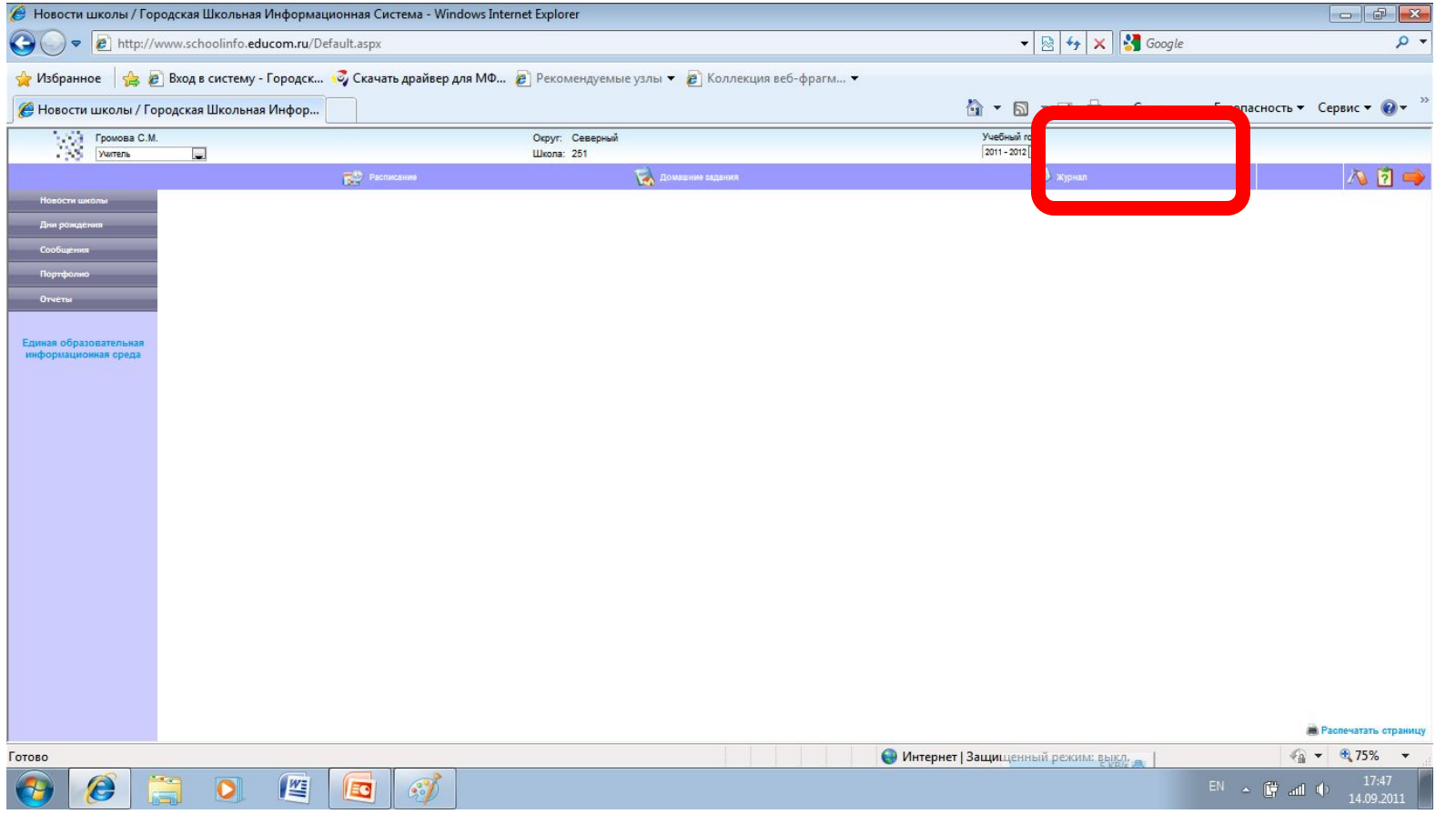

#### 4. Введите логин и пароль повторно

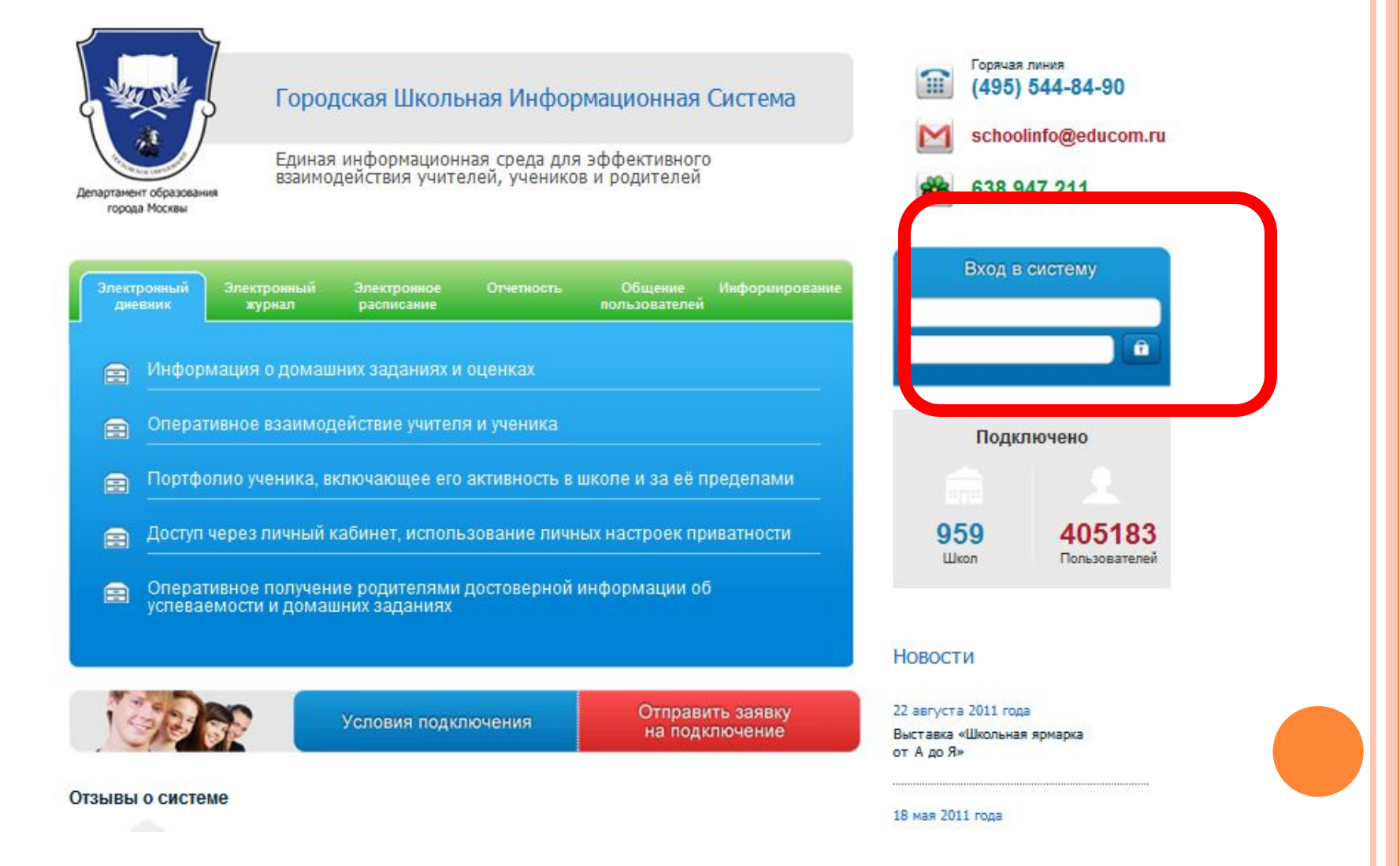

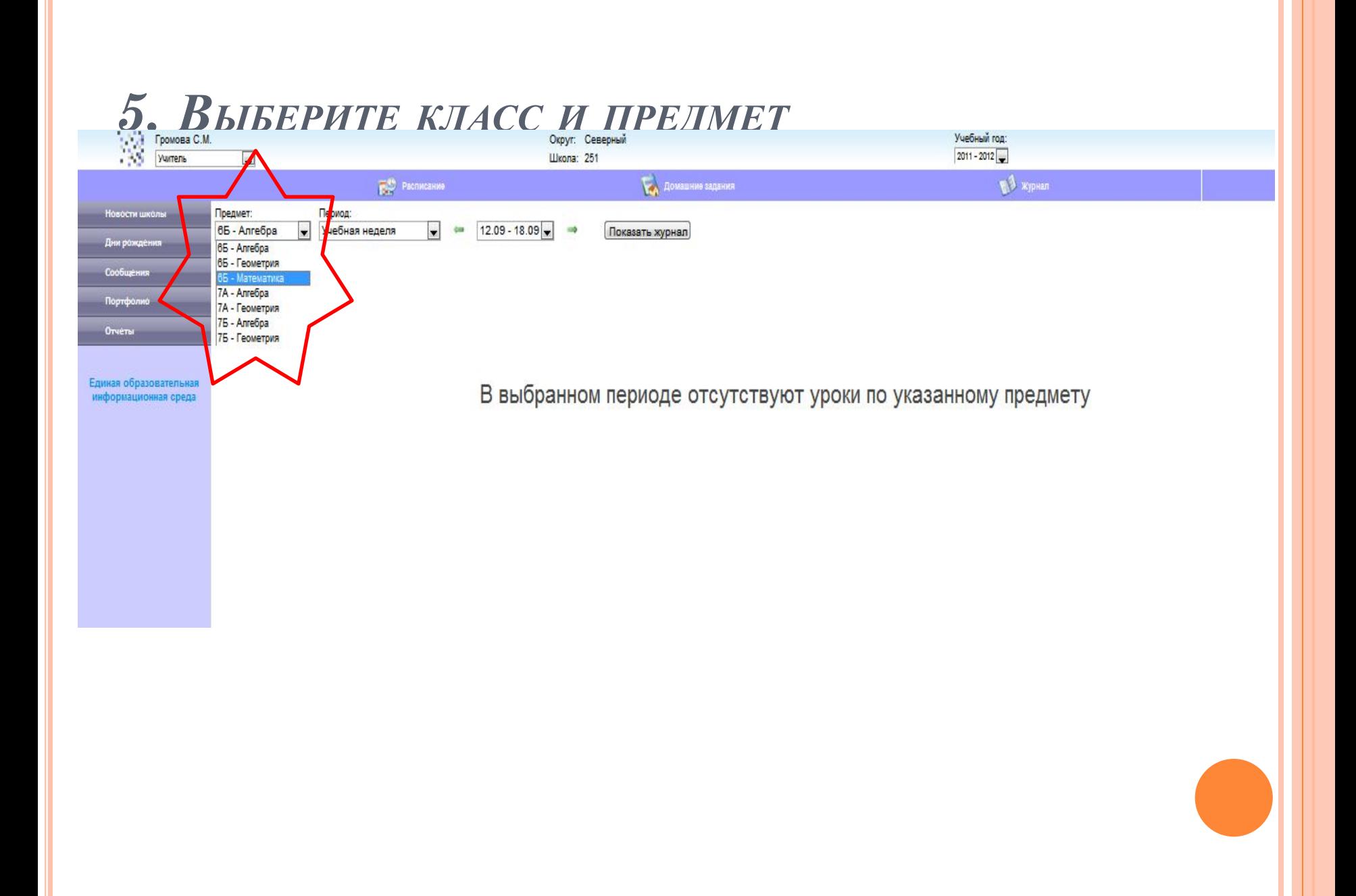

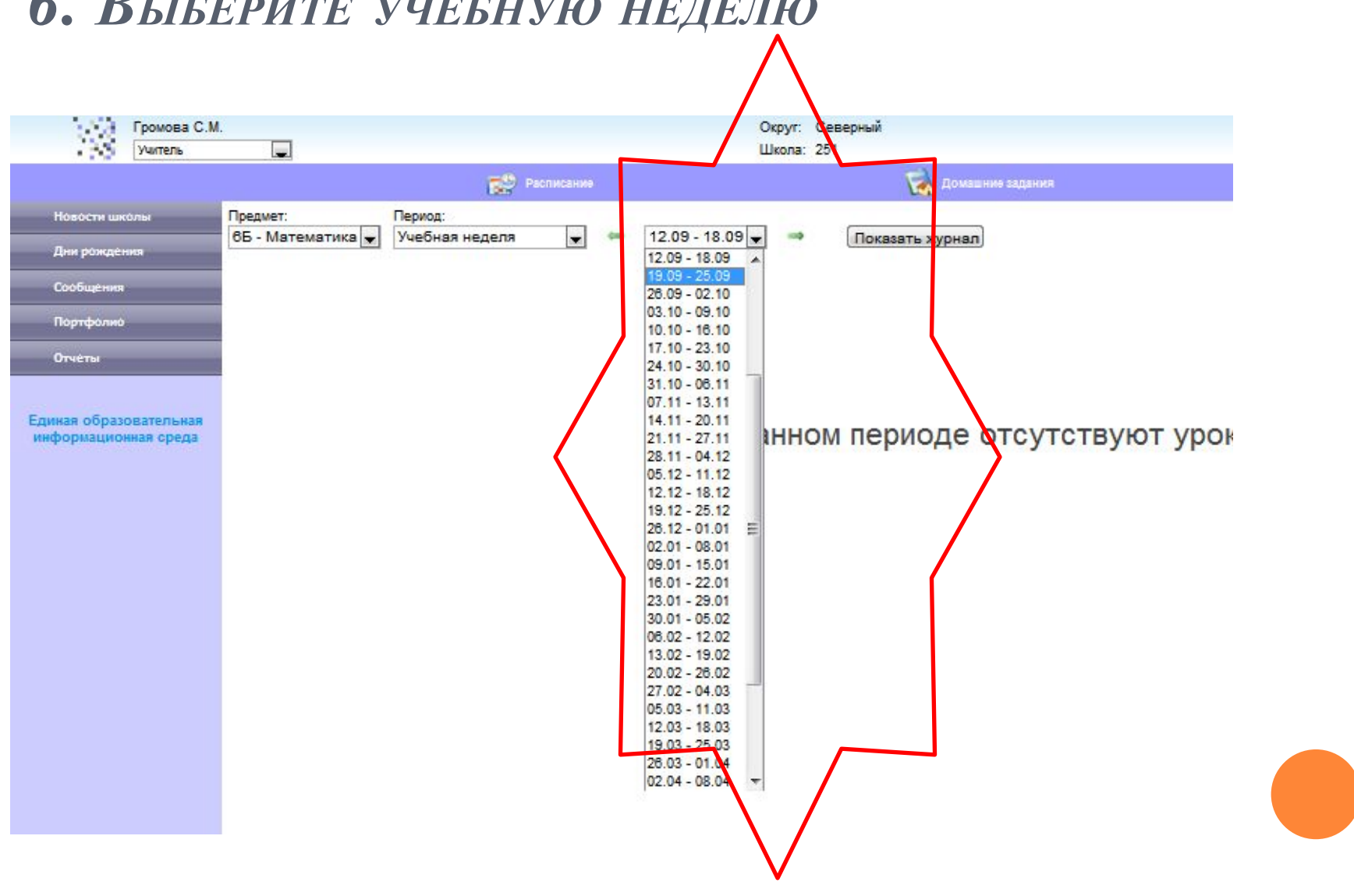

## 6. ВЫБЕРИТЕ УЧЕБНУЮ НЕДЕЛЮ

## Или месяц

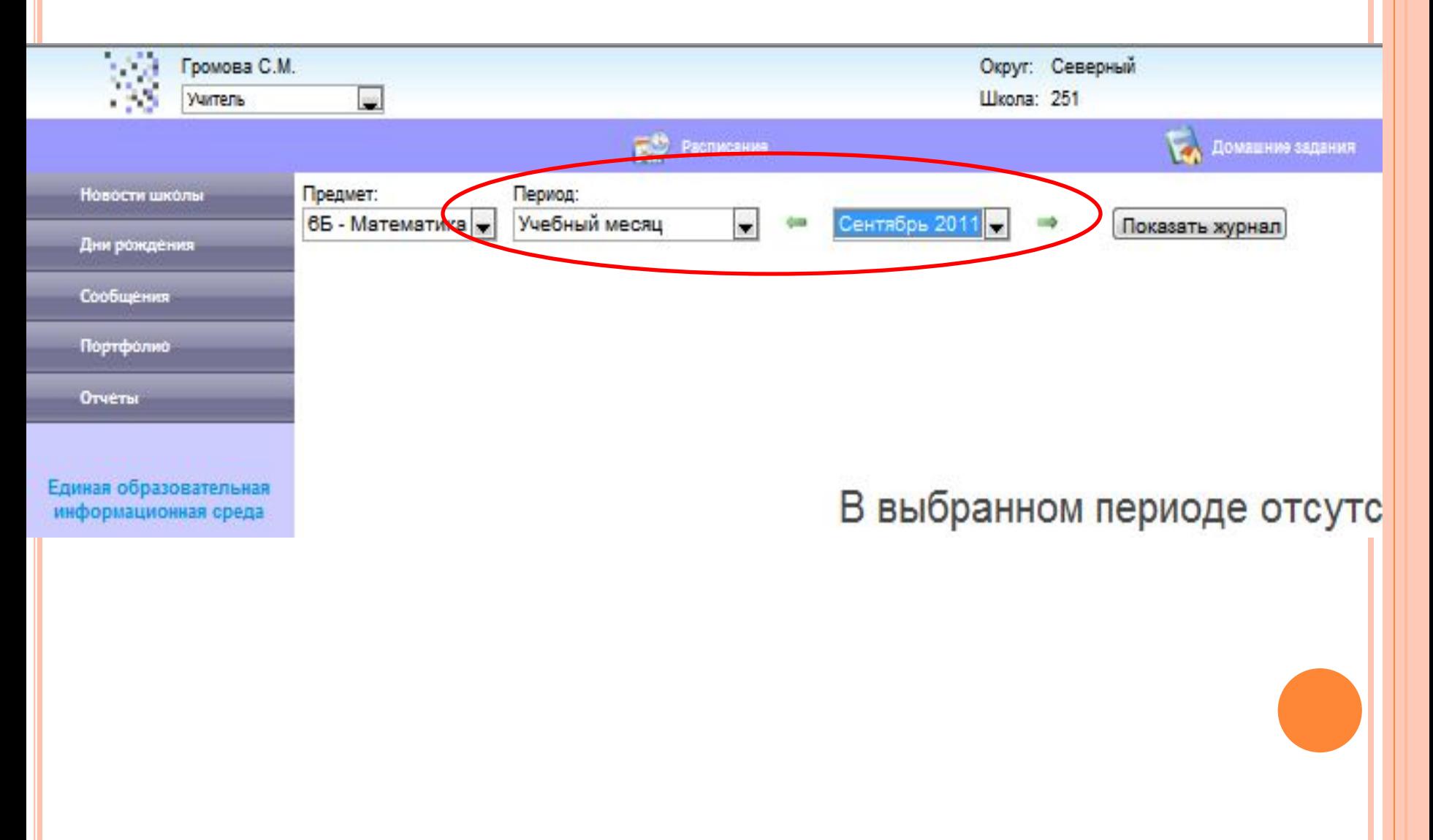

## 7. Показать журнал

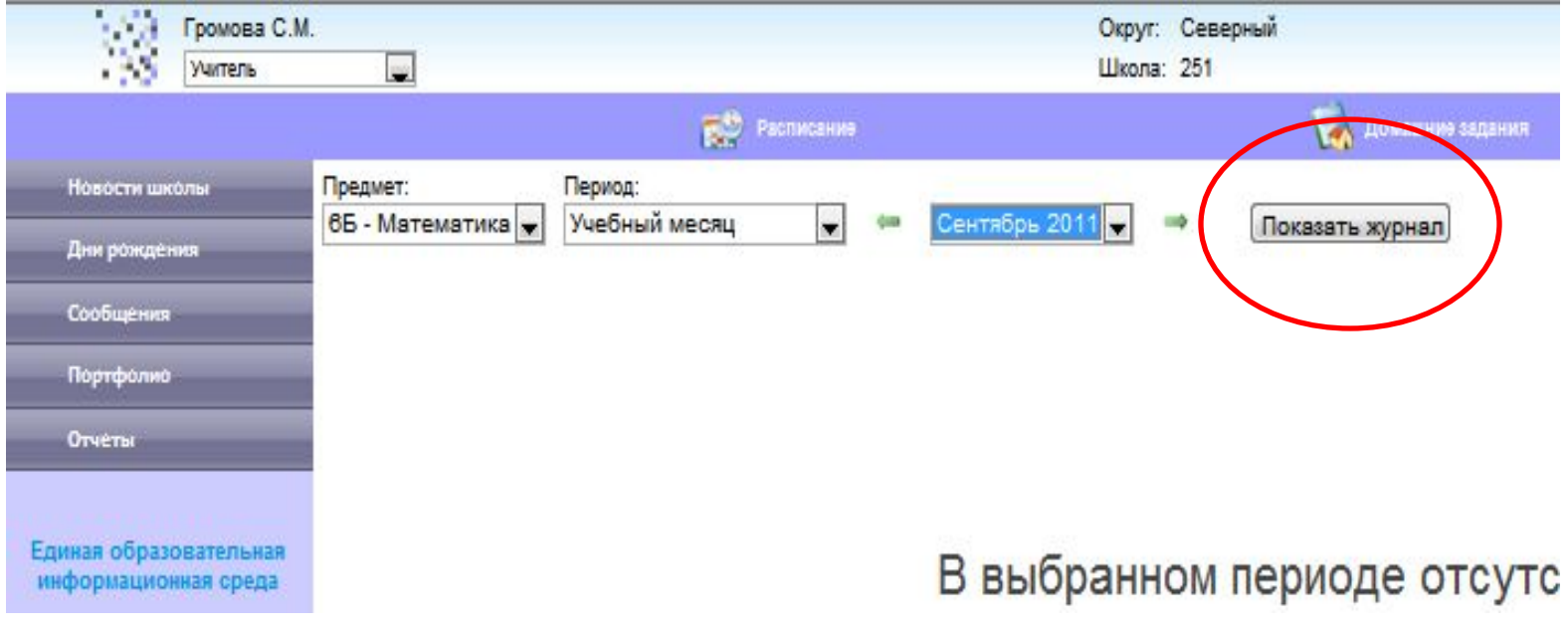

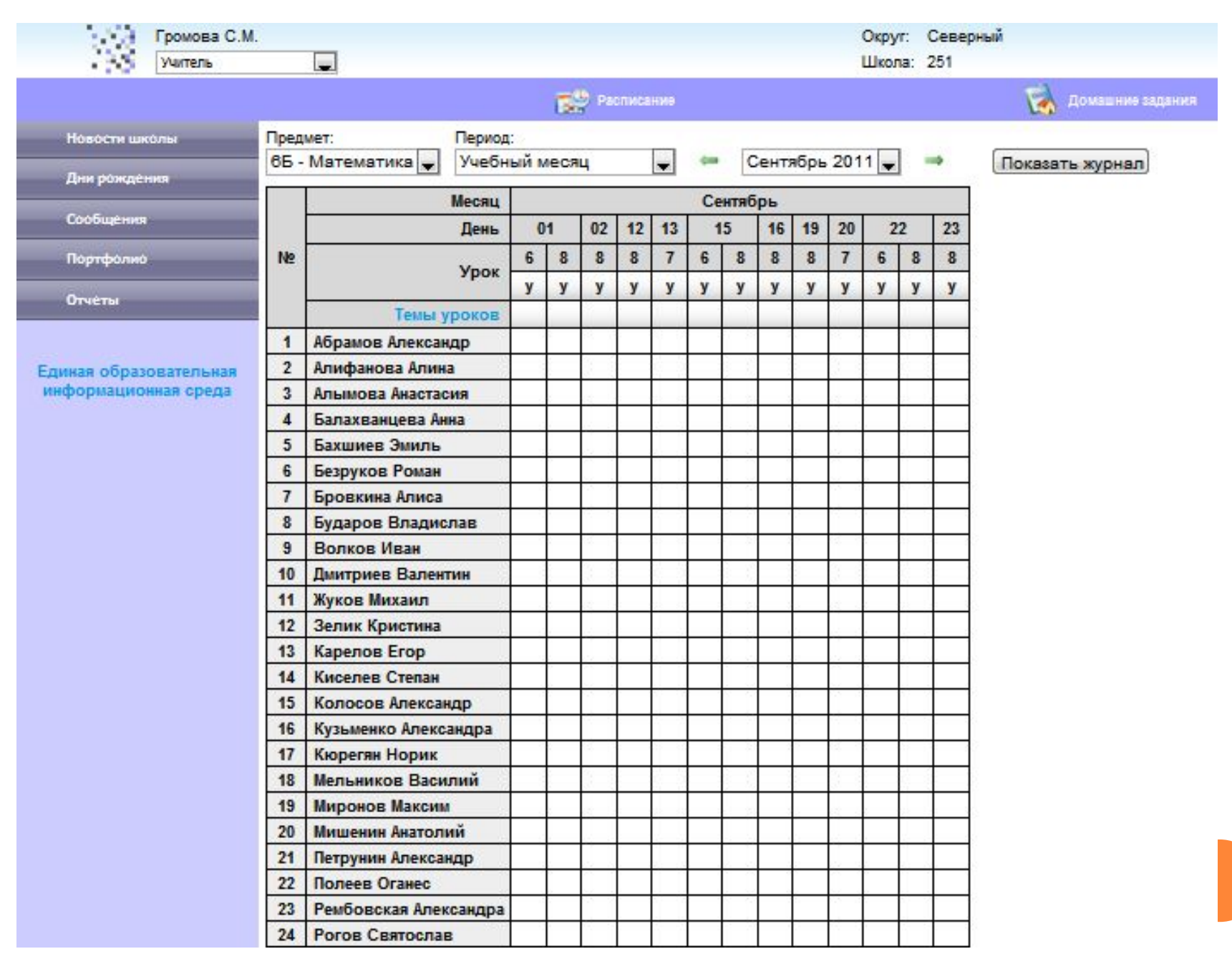

### НАВЕДЯ МЫШКУ НА УРОК, МОЖНО ДОБАВИТЬ ДОПОЛНИТЕЛЬНУЮ КОЛОНКУ

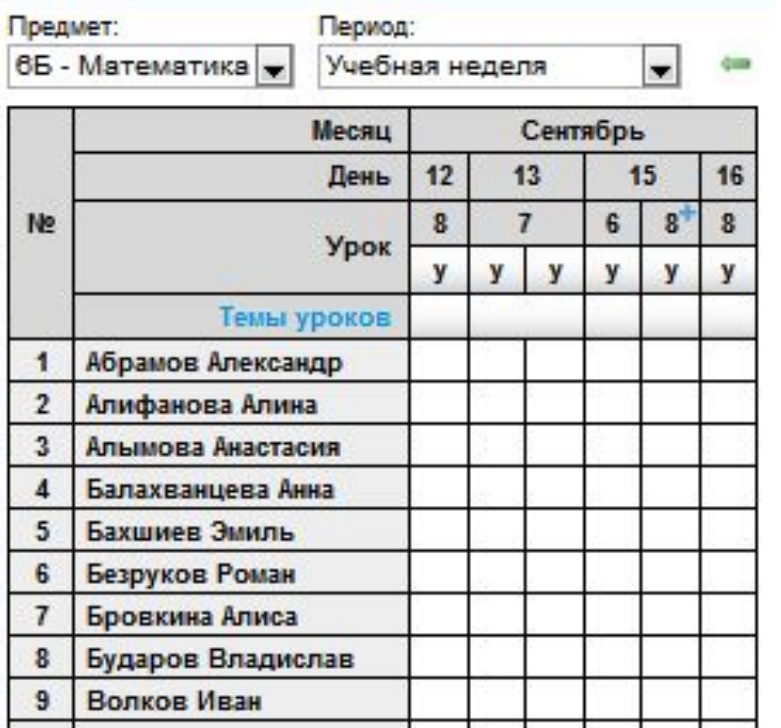

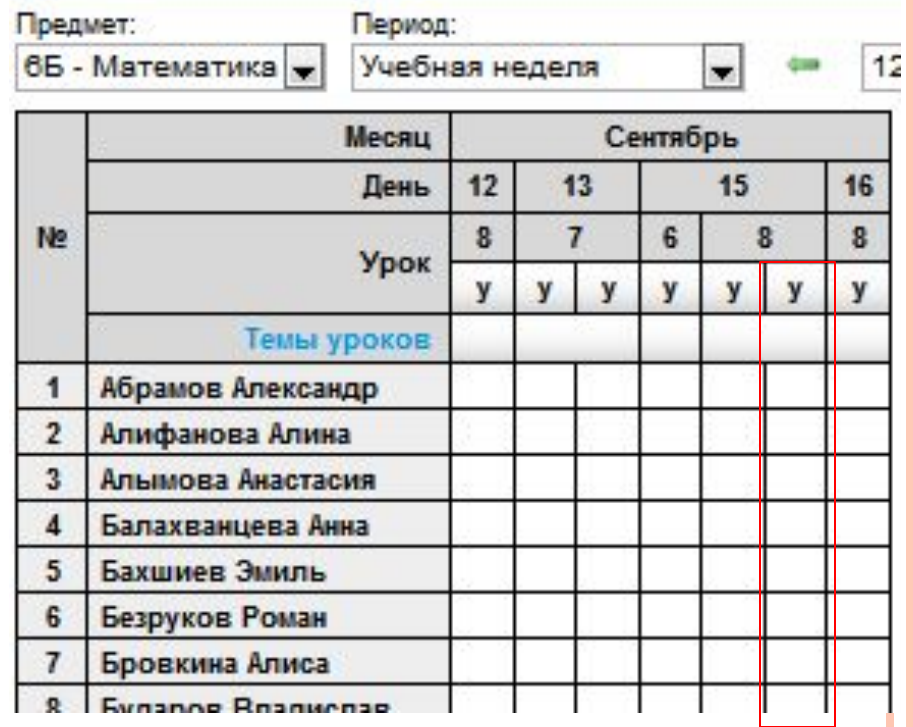

#### НАВЕДЯ МЫШКУ НА БУКВУ «У» МОЖНО

#### ИЗМЕНИТЬ ТИП УРОКА

 $\mathcal{L}_{\mathbf{a}}$ 

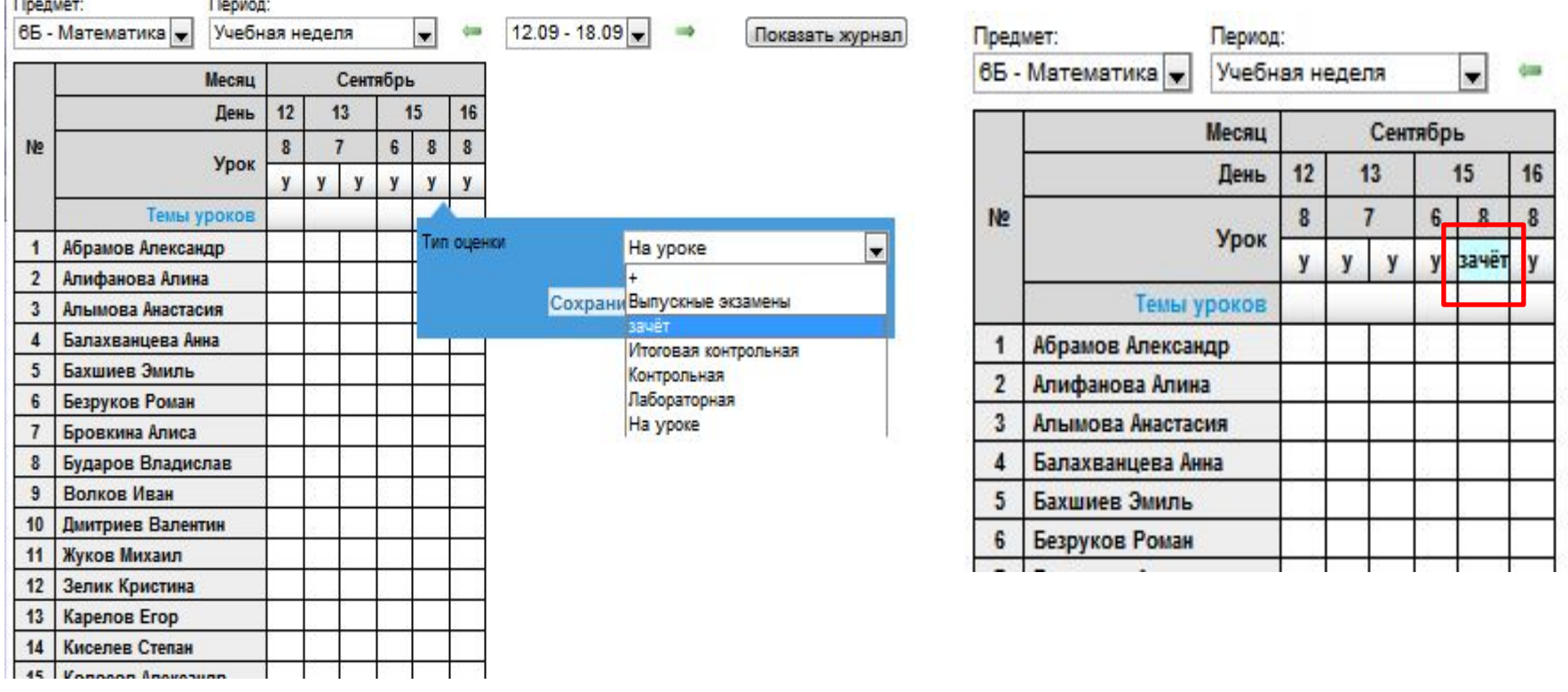

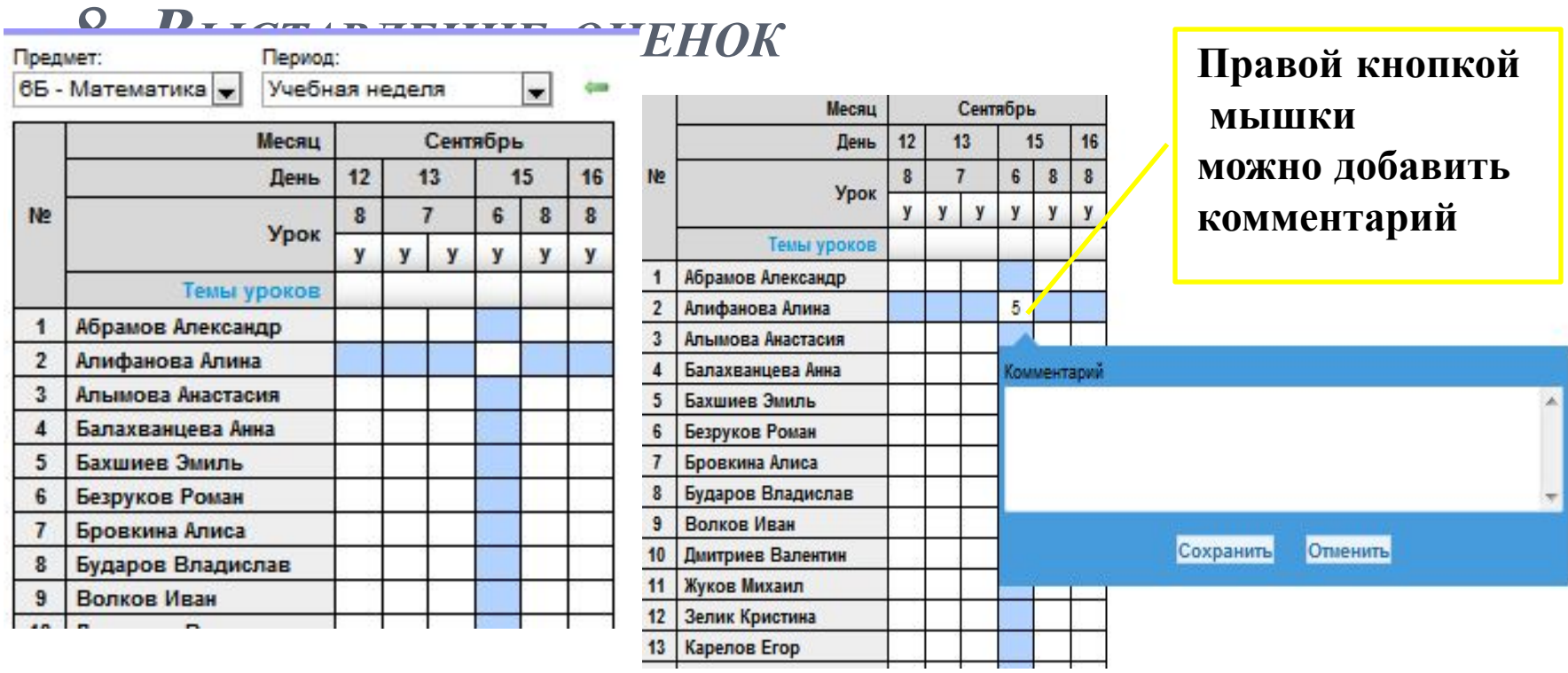

#### 9. Просмотр своего расписания

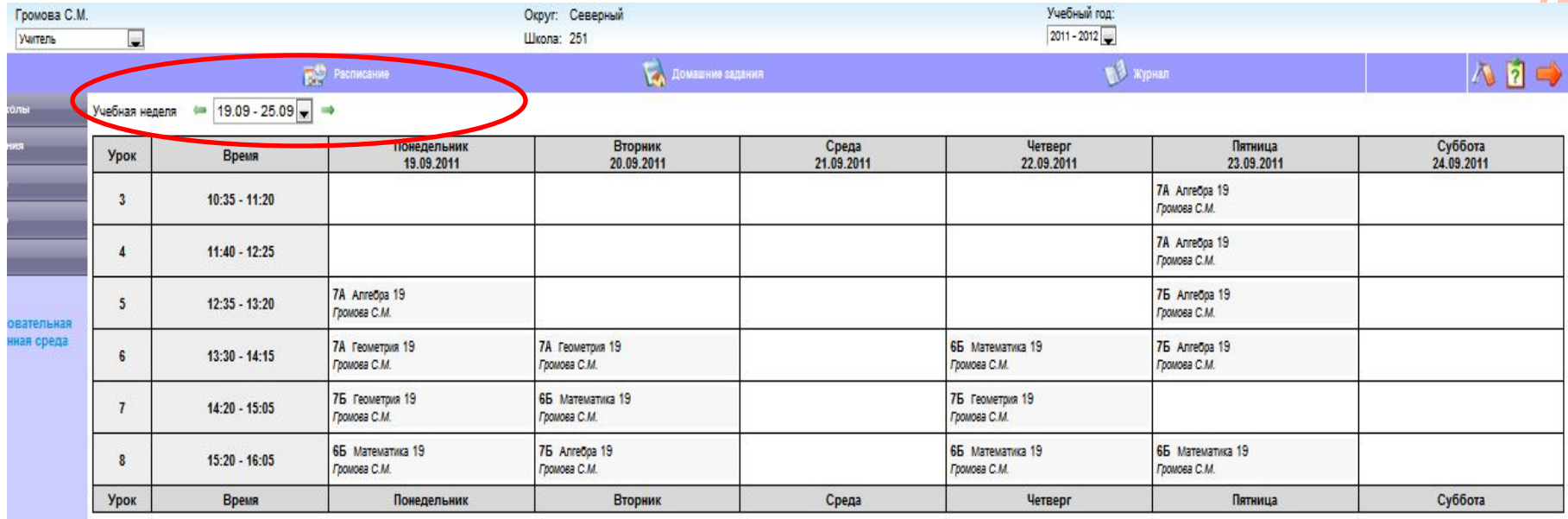

#### *ДОМАШНЕЕ ЗАДАНИЕ*

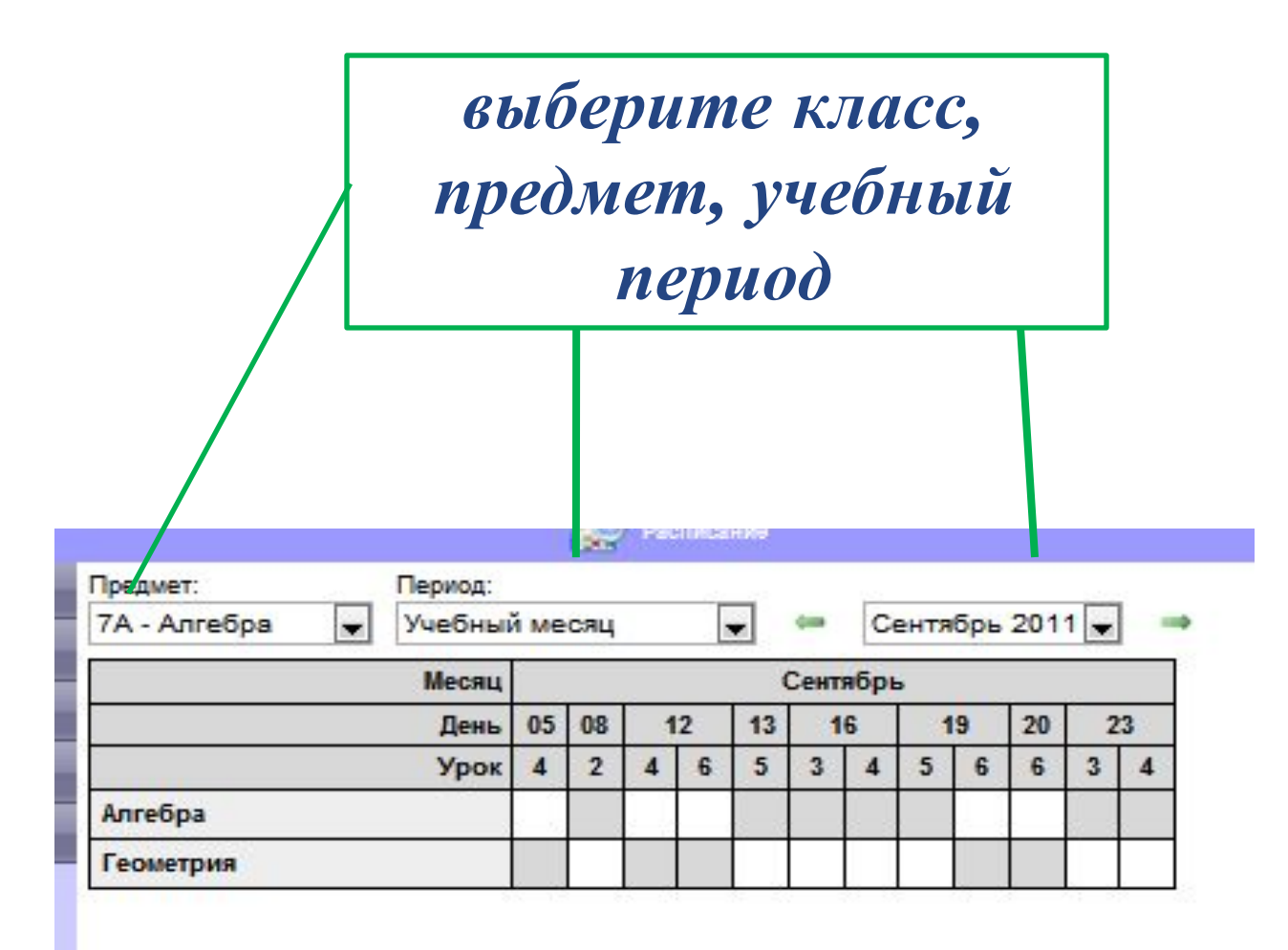

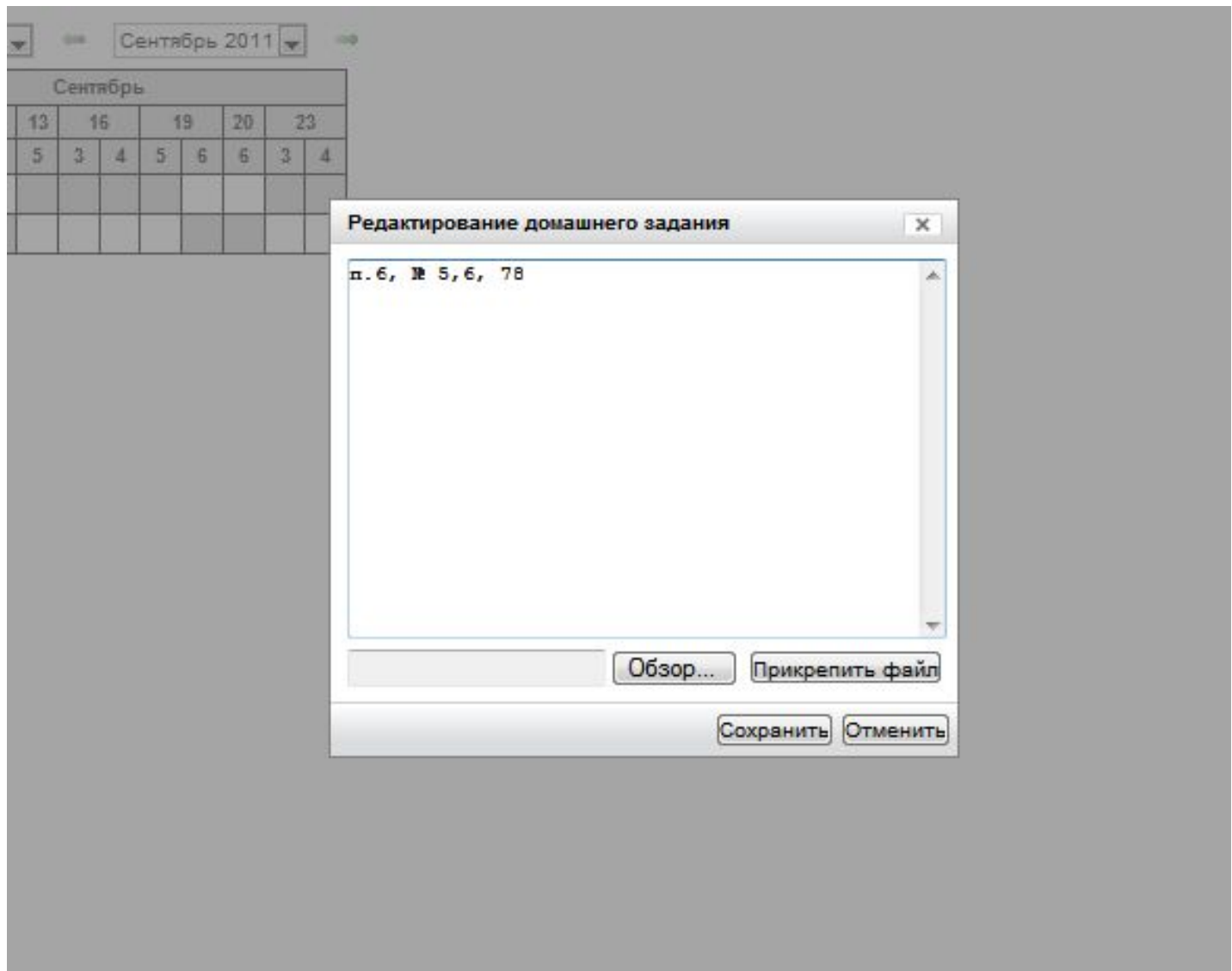

#### *ОТЧЕТНОСТЬ*

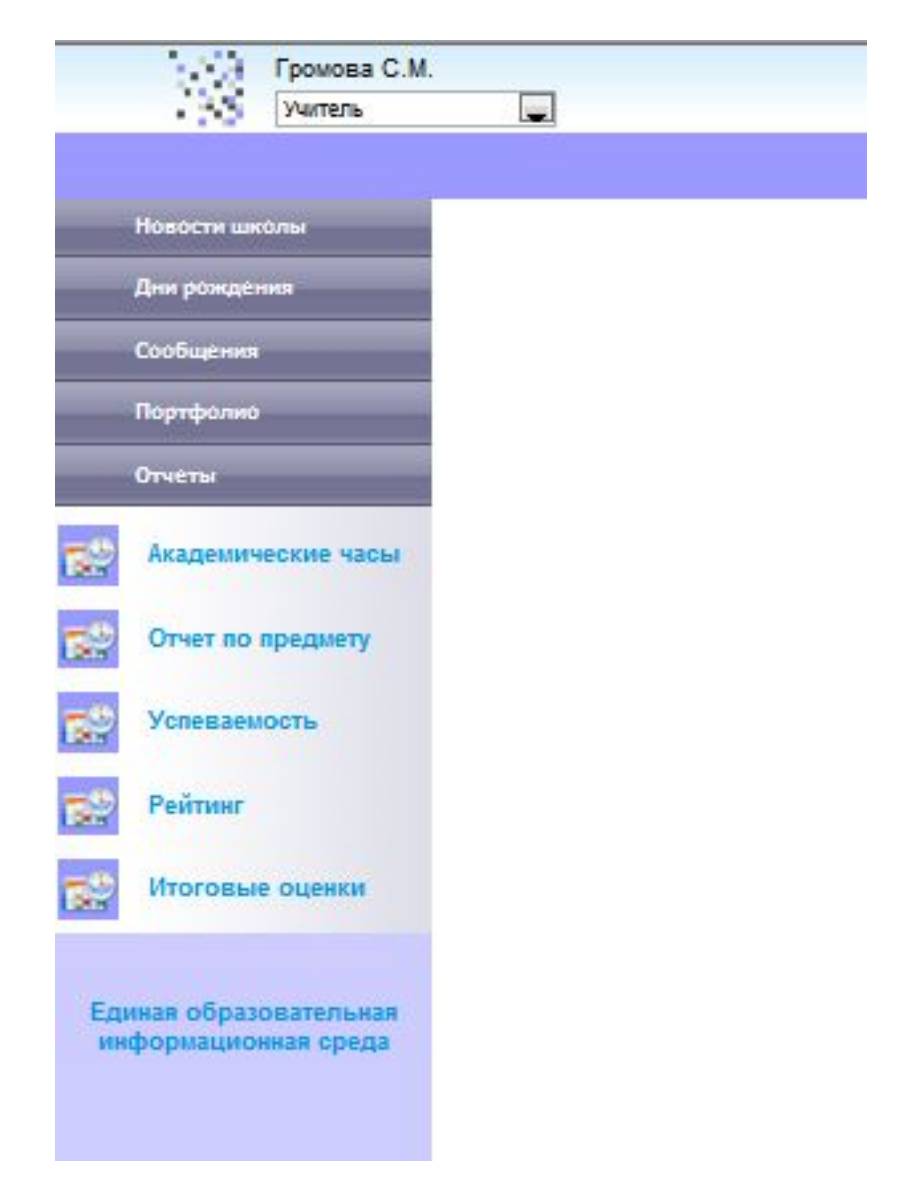

КОНТРОЛЕМ СЛУЖИТ ПРОВЕРКА АДМИНИСТРАТОРОМ ЗАПОЛНЕНИЯ ЭЛЕКТРОННОГО